$\Box \Box \Box$ 

# **LINQ Tablet**

- [Sizes](#page-0-0)
- [Operating System](#page-0-1)
- [Licensing](#page-0-2)
- [Configuration](#page-0-3)

LINQ all-in-one intelligent tablets combine powerful performance with a slim form factor to deliver powerful interactive digital experiences.

Durable and designed to withstand continuous commercial use, the all-in-one tablets are ideal for fixed applications such as digital signage, self-service kiosks and interactive guided selling solutions.

Deliver highly personalized experiences in any active, high volume environment. Equipped with a front-facing camera and integrated sensors, the screens enable consumer detection and identify demographics, allowing you to tailor digital experiences to your current audience. Integrated, robust content management platform rounds out the LINQ full solution, providing media scheduling and application, content and device management across diverse locations.

#### <span id="page-0-0"></span>Sizes

LINQ all-in-one tablets powered by Scala come in the following sizes:

- $11.6"$
- 15.6"

## <span id="page-0-1"></span>Operating System

Linux Xubuntu 18.04.x

The operating system has minor customizations implemented by Scala to optimize performance.

### <span id="page-0-2"></span>Licensing

There are two Scala licenses that are typically sold with the LINQ tablets. One applies if you have a SaaS Scala environment (where you access a Scala-hosted version of Content Manager on the web) and the other applies if you have a non-SaaS environment (where you installed and host Content Manager in-house). While other licenses can be used with the LINQ tablet, they may not be as optimized for the capabilities of the LINQ tablet hardware.

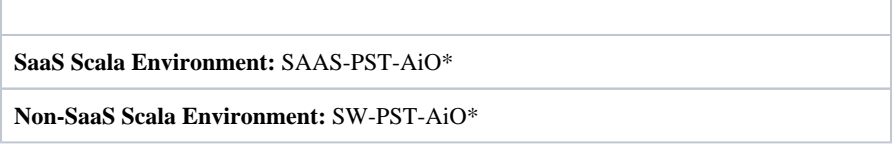

\*These licenses have equivalent functionality to the SW-PST-HD01 license, but simply use a customized SKU code to identify that is an all-in-one (AiO) player and to indicate whether you have a SaaS environment. On the [License Functionality Matrix,](https://docs.scala.com/display/P1108/License+Functionality+Matrix) refer to Standard HD /SW-PST-HD01 to review the functionality of these licenses.

### <span id="page-0-3"></span>Configuration

Setting up and configuring the LINQ all-in-one tablets powered by Scala requires you to first create a player profile in Content Manager. See [Creating a Player](https://docs.scala.com/pages/viewpage.action?pageId=58855562) in the Content Manager help for more information.

This section also covers additional specifications and system functions, including configuration instructions for the Windows Operating System and the Scala Windows Player:

- [Setting Up the LINQ Tablet](https://docs.scala.com/display/SMPG/Setting+Up+the+LINQ+Tablet)
- [Setting Up a Wireless Network for the LINQ Player](https://docs.scala.com/display/SMPG/Setting+Up+a+Wireless+Network+for+the+LINQ+Player)
- [Remote Access for LINQ Players](https://docs.scala.com/display/SMPG/Remote+Access+for+LINQ+Players)
- Set the System Auto Login to the Scala Player Account [for the LINQ Tablet](https://docs.scala.com/display/SMPG/Set+the+System+Auto+Login+to+the+Scala+Player+Account+for+the+LINQ+Tablet)
- [Restarting the LINQ Tablet](https://docs.scala.com/display/SMPG/Restarting+the+LINQ+Tablet)
- [LINQ Linux ARM Commands](https://docs.scala.com/display/SMPG/LINQ+Linux+ARM+Commands)
- [About LINQ Tablets](https://docs.scala.com/display/SMPG/About+LINQ+Tablets)
- [FAQ for LINQ Players](https://docs.scala.com/display/SMPG/FAQ+for+LINQ+Players)
- [Troubleshooting for LINQ Tablets](https://docs.scala.com/display/SMPG/Troubleshooting+for+LINQ+Tablets)

For hardware specifications, see <https://www.stratacache.com/linq-commercial-tablets/>.

#### **Related Areas**

Looking for something different? Visit our documentation portal homepage:

- [Scala Media Players Homepage](https://docs.scala.com/display/SMPG/Scala+Media+Players)
- [Scala Enterprise Home](https://docs.scala.com/display/SENT/Scala+Enterprise+Home)